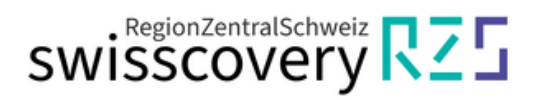

# **Registrierung SLSPfür Hochschulangehörige mit Mehrfachfunktion**

(z.B. Uni-Mitarbeitende/r und zeitgleich StudentIn; Angehörige/r mehrerer Hochschulen)

Sind Sie gleichzeitige Mitarbeitende/r einer CH-Universität/Fachhochschule UND Student/In an der gleichen oder einer anderen Universität oder Fachhochschule? Haben Sie Anstellungen an mehreren CH-Hochschulen? Dann müssen Sie bei der Registrierung folgendes beachten:

#### **1. Schritt: SLSP Registrierung**

Registrieren Sie sich als Mitarbeitender oder Student bei SLSP: <https://registration.slsp.ch/?iz=rzs>

#### Entweder

.

- a) melden Sie sich mit einer vorhandenen SWITCH edu-ID an oder
- b) erstellen ein Konto mit SWITCHaai.

Schliessen Sie den SLSP-Registrierungsprozess vollständig ab. Anleitungen dazu finden Sie auf der Webseite der ZHB Luzern.

#### **2. Schritt: Mit einer weiteren «Funktion» verknüpfen (Kurzanleitung):**

*Die ausführliche Anleitung zu Schritt 2 finden Sie auf der nächsten Seite.*

- a) Gehen Sie zu [https://eduid.ch](https://eduid.ch/) und loggen Sie sich mit dem Konto ein, mit welchem Sie sich zuvor bei SLSP registriert haben.
- b) Ergänzen Sie eine weitere Organisations-Identität und speichern Sie die Daten. Nun sind Sie bei SLSP automatisch mit allen angegebenen Identitäten registriert und profitieren von den jeweiligen Privilegien

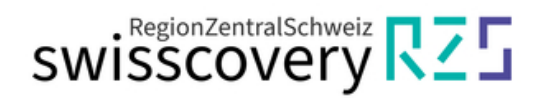

## **Ausführliche Anleitung zur Verknüpfung mehrerer Organisations-Identitäten**

1. Gehen Sie zu **[https://eduid.ch](https://eduid.ch/)** und loggen Sie sich mit dem Konto ein, mit welchem Sie sich bei SLSP registriert haben.

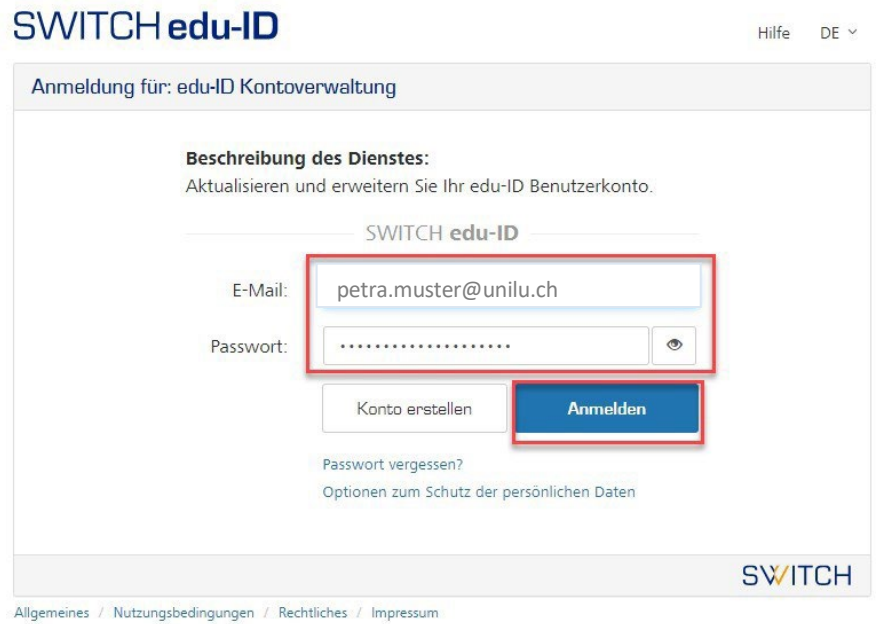

**2.** Am Ende der Angaben zu Ihrer SWITCH edu-ID finden Sie die Möglichkeit, zusätzliche Organisations-Identitäten zu ergänzen. Fügen Sie eine weitere Organisations-Identität hinzu.

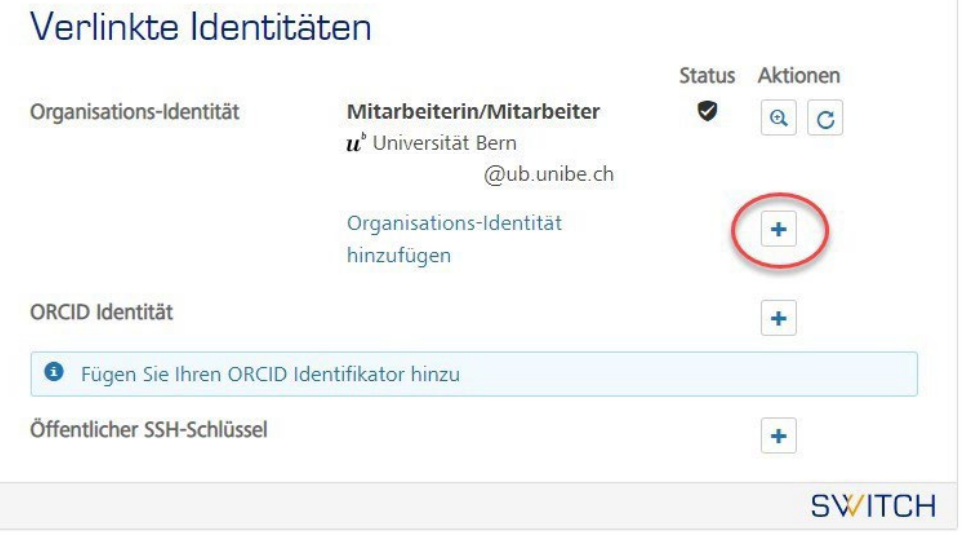

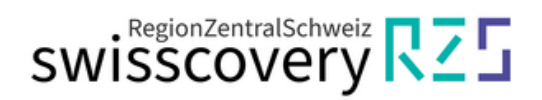

**3.** Wählen Sie die zusätzliche Organisation aus und drücken Sie *weiter*.

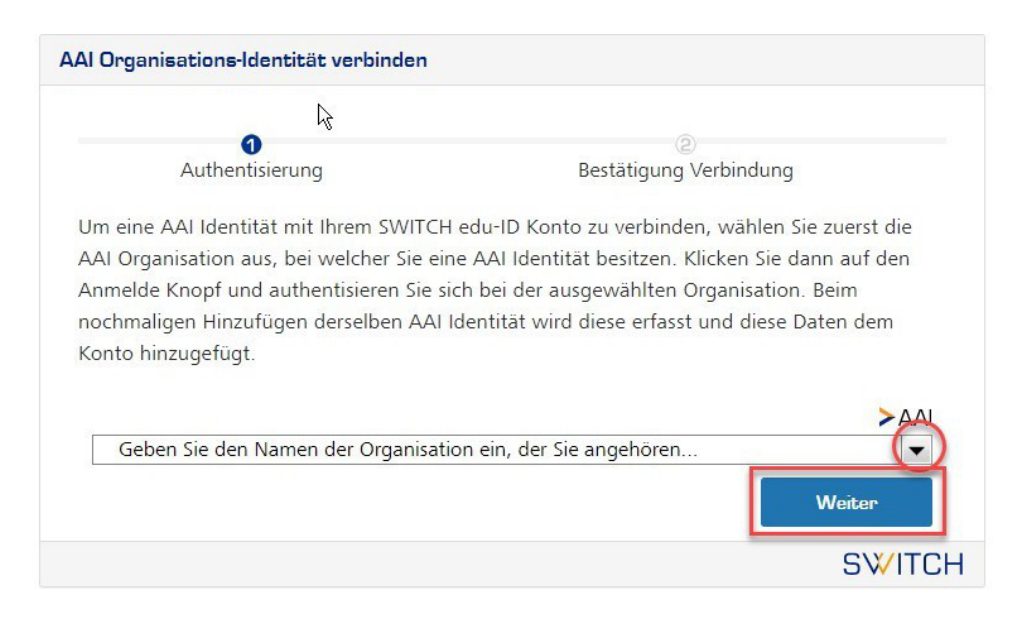

4. Wählen Sie das gewünschte Login an und füllen Sie Ihre Zugangsdaten für diese gewählte Institution ein.

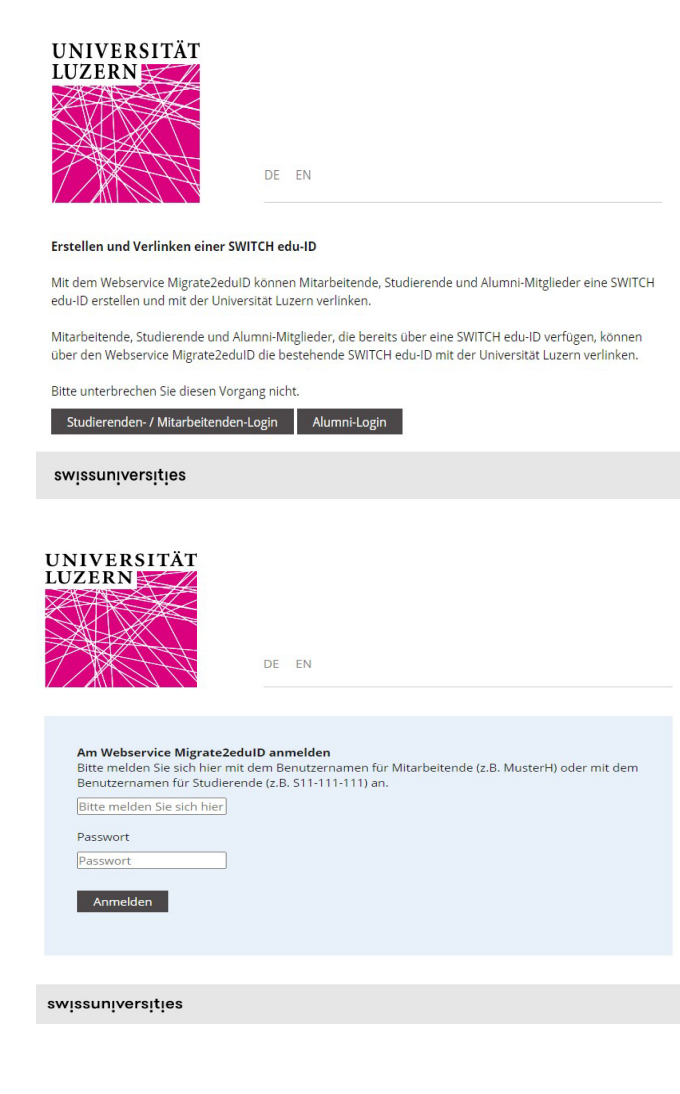

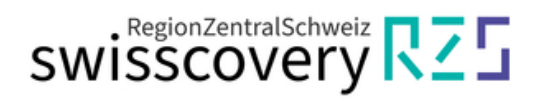

### **5.** Bestätigen sie die Informationen Ihrer zusätzlichen Organisationsidentität

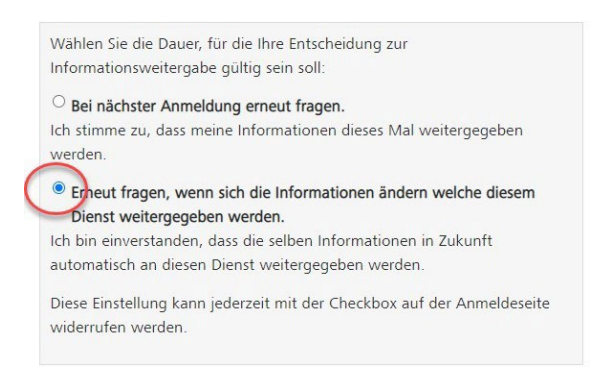

**6.** Stimmen Sie der Verbindung dieser Daten mit Ihrer SWITCH edu-ID zu.

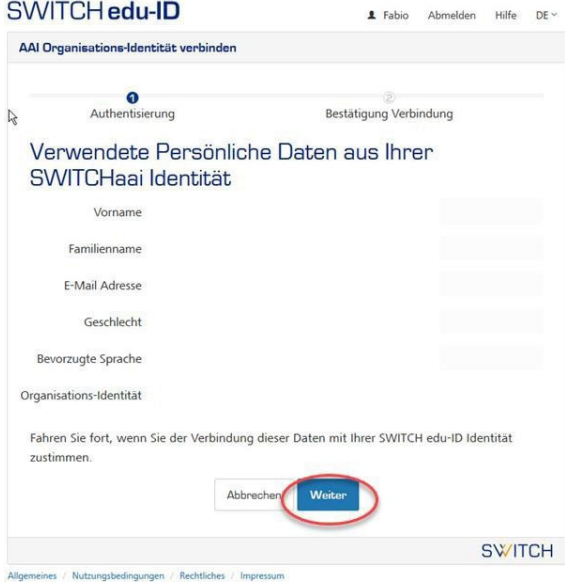

**7.** Ihre zweite Organisationsidentität sollte nun unter den verlinkten Identitäten angezeigt.

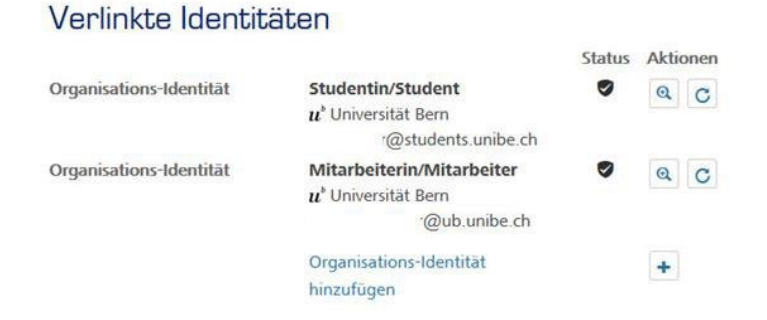

Auf diese Weise können weitere Organisations-Identitäten hinzugefügt werden. Bei SLSP sind Sie automatisch mit allen angegebenen Identitäten registriert und profitieren von den jeweiligen Privilegien.

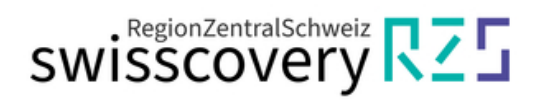

#### **GLOSSAR:**

**SLSP**: Swiss Library Service Platform

**SWITCH edu-ID**: Eine Identität für alle Services im Schweizer Hochschulumfeld, unabhängig von der Organisation, lebenslang gültig

**SWITCH**: Die SWITCH ist eine vertrauenswürdige Non-Profit-Organisation, welche durch den Bund und die Universitätskantone gegründet wurde.

**SWITCHaai**: «Authentication and Authorization Infrastructure» ist ein Authentifizierungsverfahren, das von der Stiftung [SWITCH](http://www.switch.ch/) administriert und von allen Hochschulen und Fachhochschulen der Schweiz genutzt wird und Zugang zu verschiedenen Dienstleistungen bietet.